# **INSTRUCCIONES PARA CUMPLIMENTAR**

## **EL MODELO 046**

#### **PASO Nº 1 Entrar en la página web siguiente: https://tributos.jcyl.es/web/es/modelo-pago-tasasprecios/acceso-modelo.html O buscar el acceso al modelo EN LA WEB DEL CONSERVATORIO CONSERVATOR**  $\sigma$ Formularios de solicitud **SOLICITUD** E. ELEMENTAL Acceso al conservatorio **SOLICITUDE, PROFE** mediante prueba. **HODELOON** Información  $\bullet$

**PASO Nº 2** 

**Datos personales del solicitante**

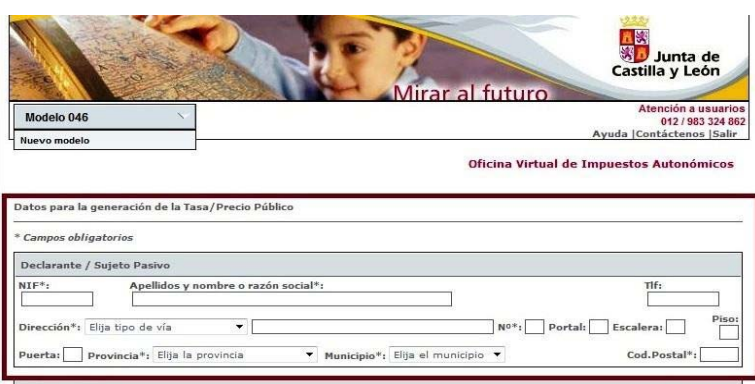

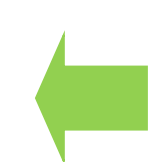

Rellenar con tus datos personales

## **PASO Nº 3**

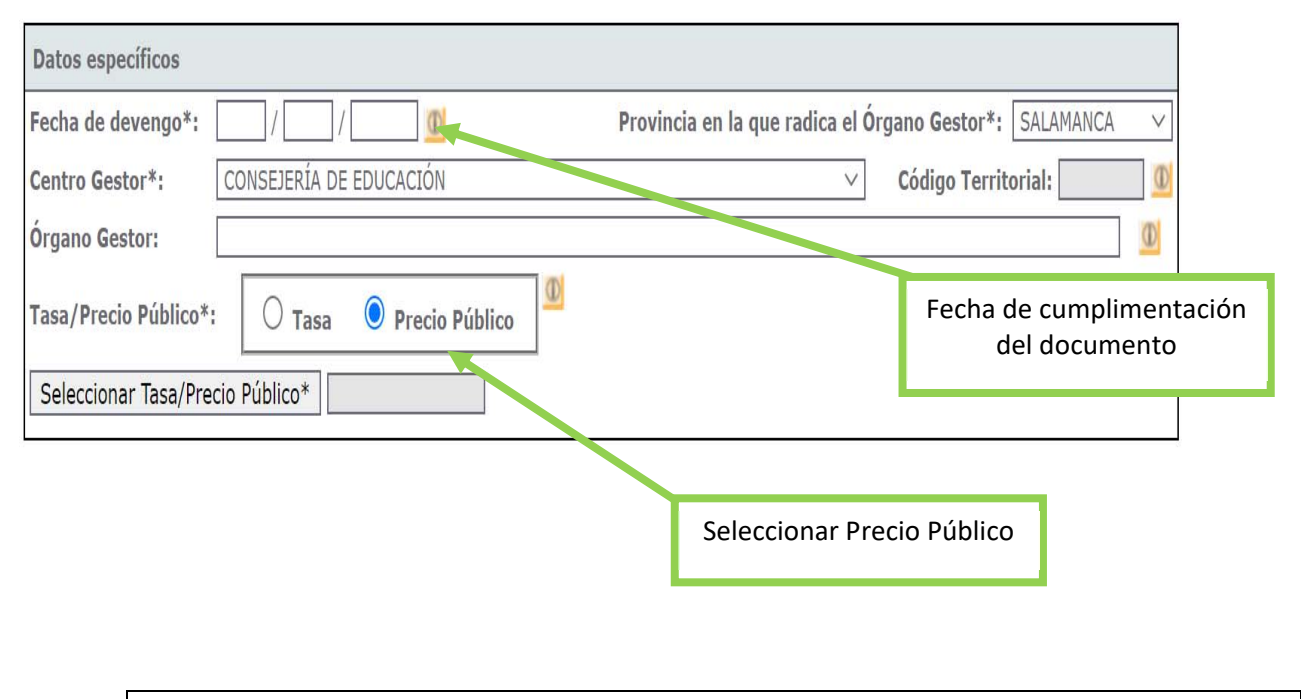

**PASO Nº 4** 

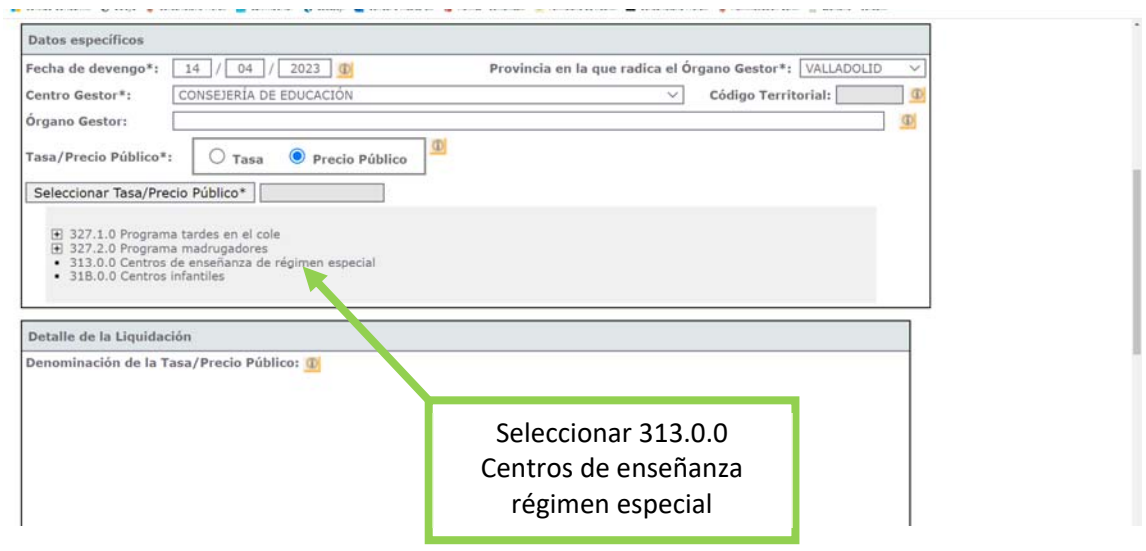

#### **PASO Nº 5**

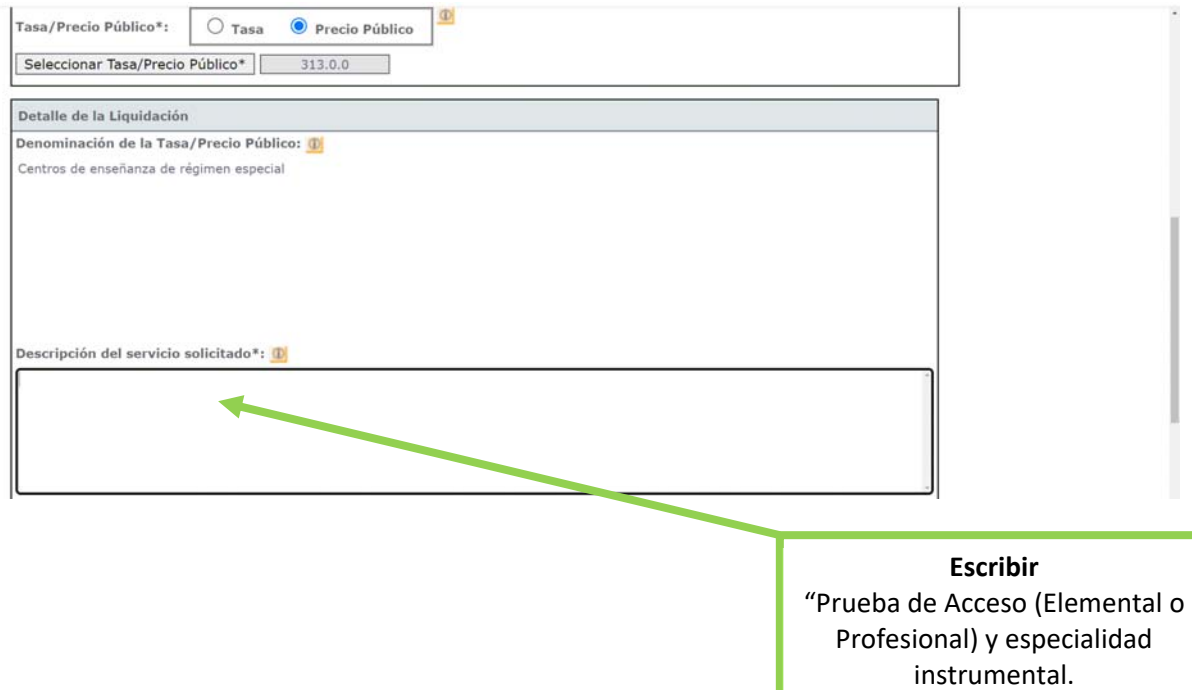

#### **PASO Nº 6**

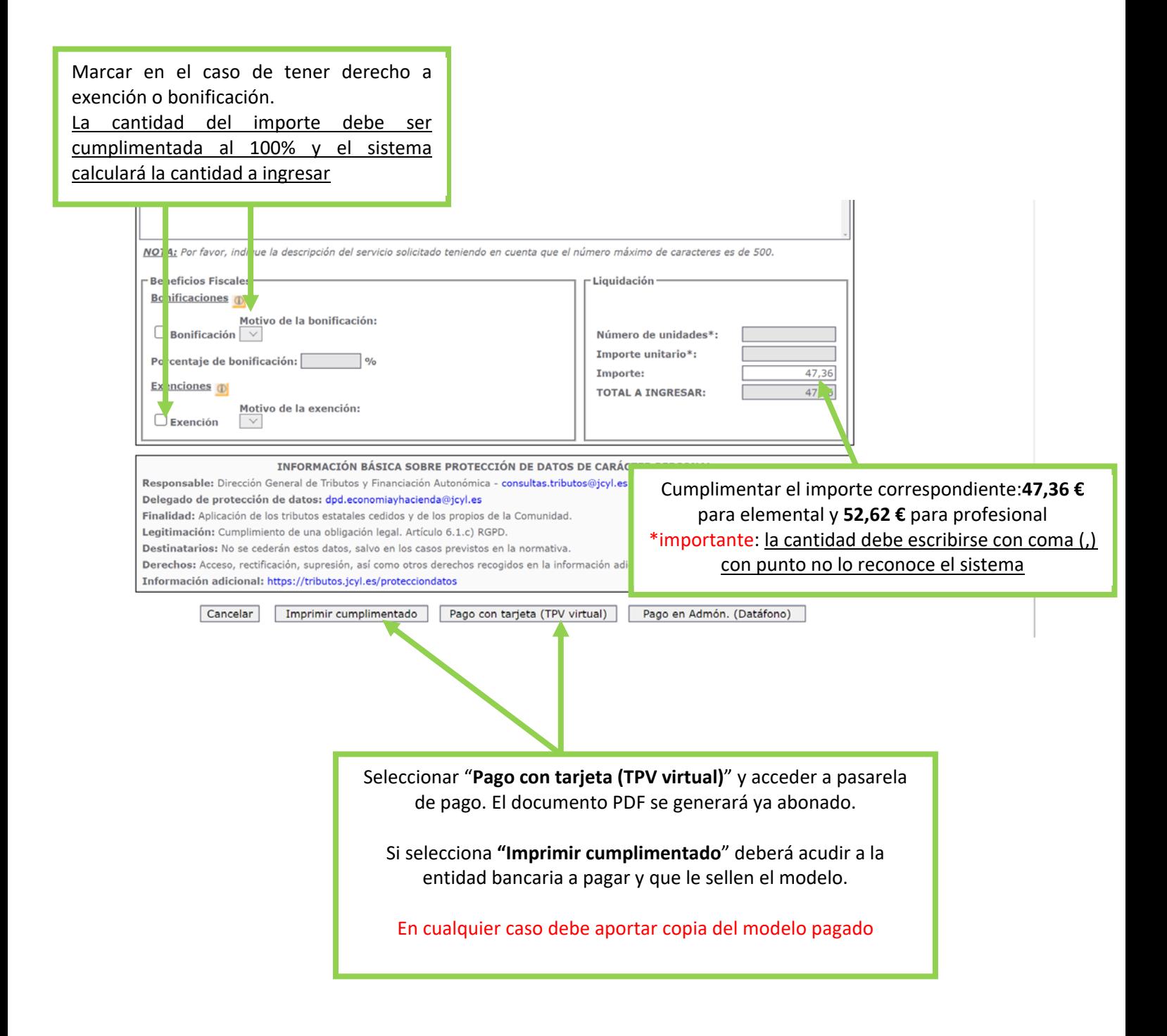